## Premiere Elements – VIEWS

1. D.m.v. de knoppen links-boven de tijdlijn zijn een aantal views te krijgen (zie de rode circel hieronder). Standaard staat de view op "Klassieke weergave". In deze weergave zijn video en audio sporen beiden uit te klappen (met de witte pijltjes, zie de blauwe circel hieronder).

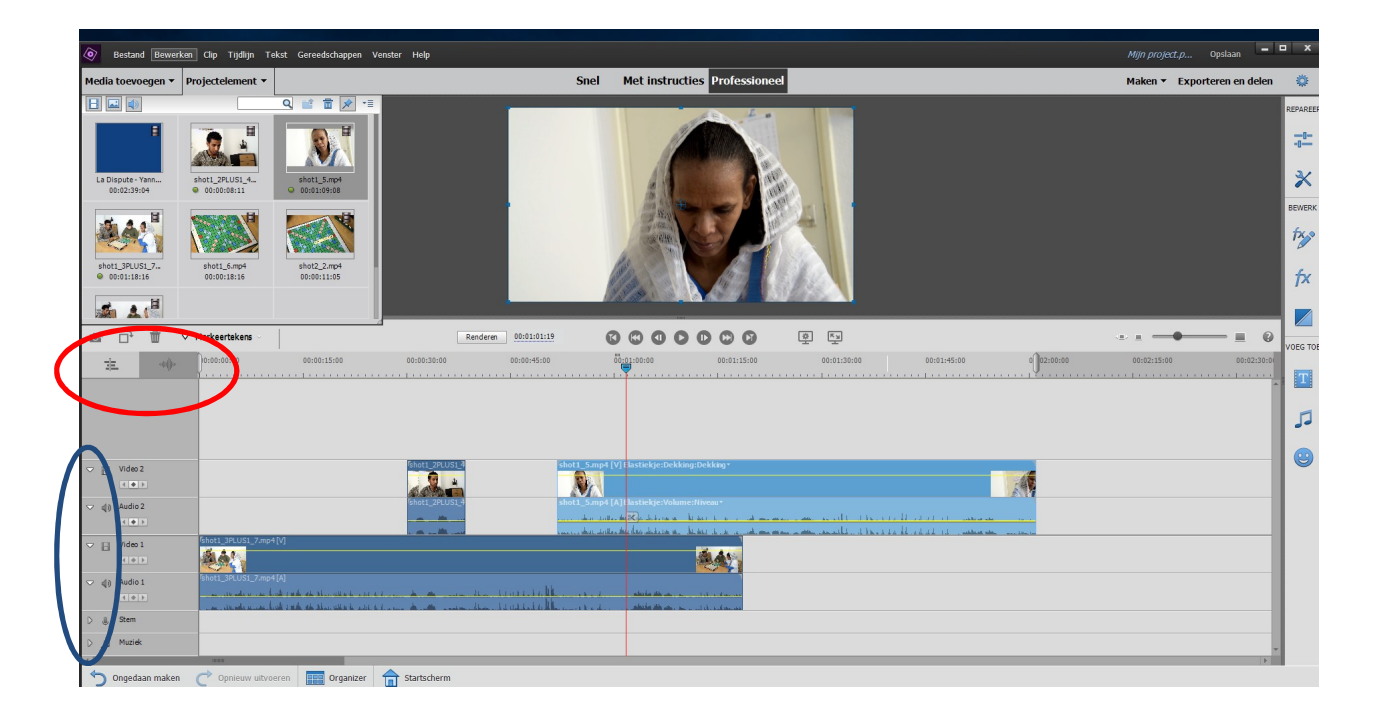

2. Door het kiezen van de "Audio weergave" (rechter symbool in de rode circel hierboven), verschijnt er een niveau indicator rechts van de tijdlijn, zie hieronder. In deze modus verschijnen er ook meer symbolen links van de audio sporen: (1) "Commentaar toevoegen" (VO inspreken) en (2) het spoor op "SOLO" zetten.

Let wel dat de videosporen nu NIET meer uitgeklapt kunnen worden.

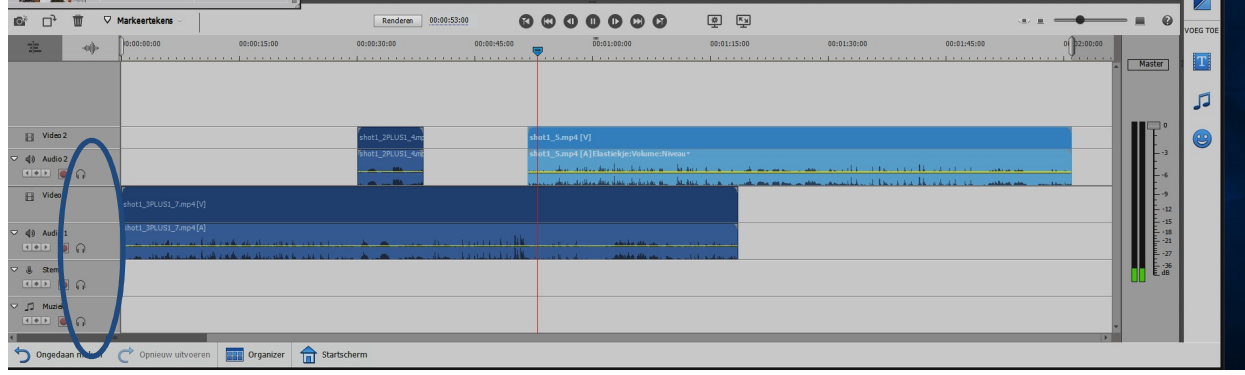

Een spoor "op slot" zetten heb ik niet gevonden.

Lau Hopmans, 20 januari 2019.